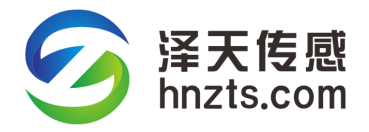

# 智能变送器 CAN 通讯协议

## V2.0

#### 1、协议概要

1) 本协议适用于泽天传感 CYB/CWB/YWB 系列采用 CAN 物理接口的智能型变送器;

2) 通信模式:CAN2.0B,扩展帧数据模式,滤波器屏蔽无效(可以接收所有数据);

3) 默认通信速率:125Kbps;

4) 一条 CAN 总线上只能有两个 120 欧姆的终端电阻,多余的请屏蔽;

5) 出厂地址一般默认为 01H;

6) 地址 00H,表示广播地址,可用来获取从机的实际地址,为单机指令。

#### 2、功能码解析

2.1 功能码 03H,读数据

表 1: 主机发送:

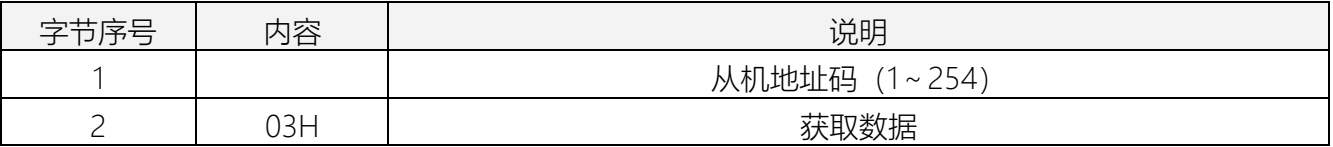

表 2: 从机接收正确时, 从机响应:

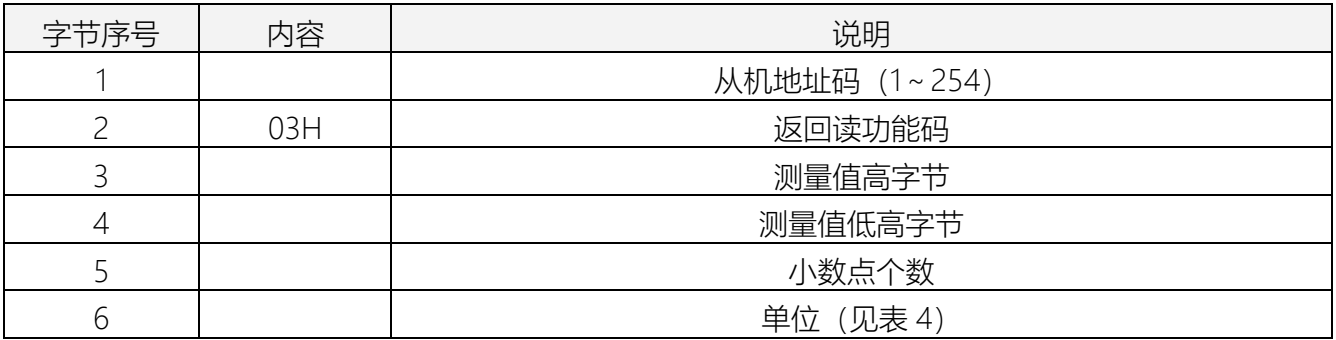

2.2 功能码 06H, 设置地址(修改设置过程中, 请确保电源稳定!)

表 3: 主机发送:

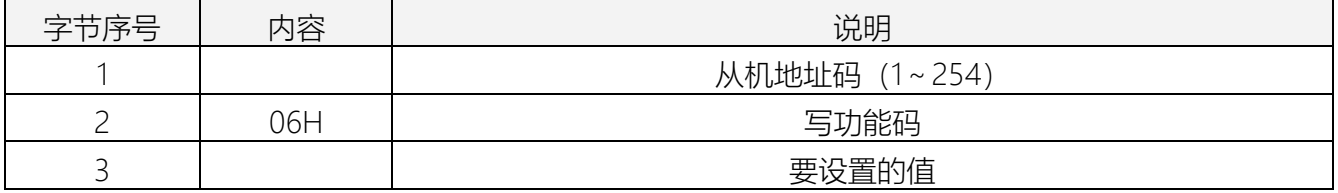

从机接收正确时,从机返回与表 3 一致的数据。

#### 3、单位代码表

#### 3.1 表 4: 单位代码代表的意义见下表:

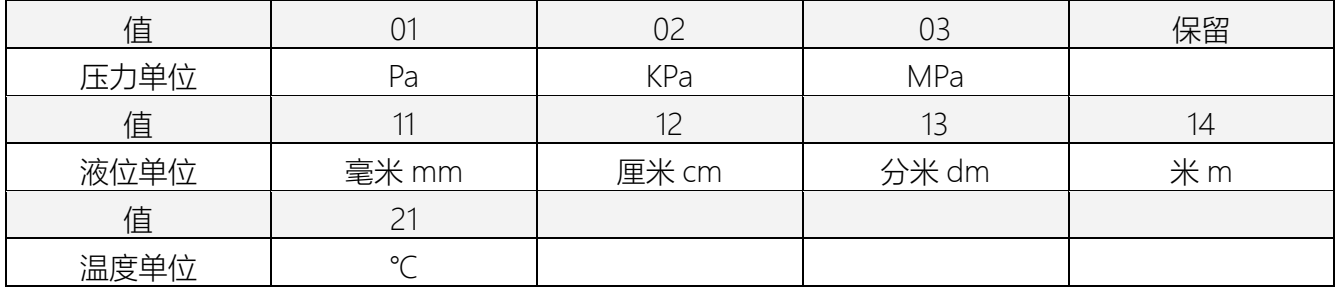

### 4、应用举例

例 1 获取从机数据

假设从机地址为 01H

主机发送:01 03

从机返回: 01 03 01 23 01 02,

返回数据中的第 3 个字节 01H 和第 4 个字节 23H 即为数据 0123H,换成十进制为 291,注意,这是 一个有符号数。

返回数据中的第 5 个字节 01 表示该数据有一位小数, 返回数据中的第 6 个字节 02 表示该数据的 单位为 KPa, 综合以上信息, 可知压力大小为 29.1KPa。

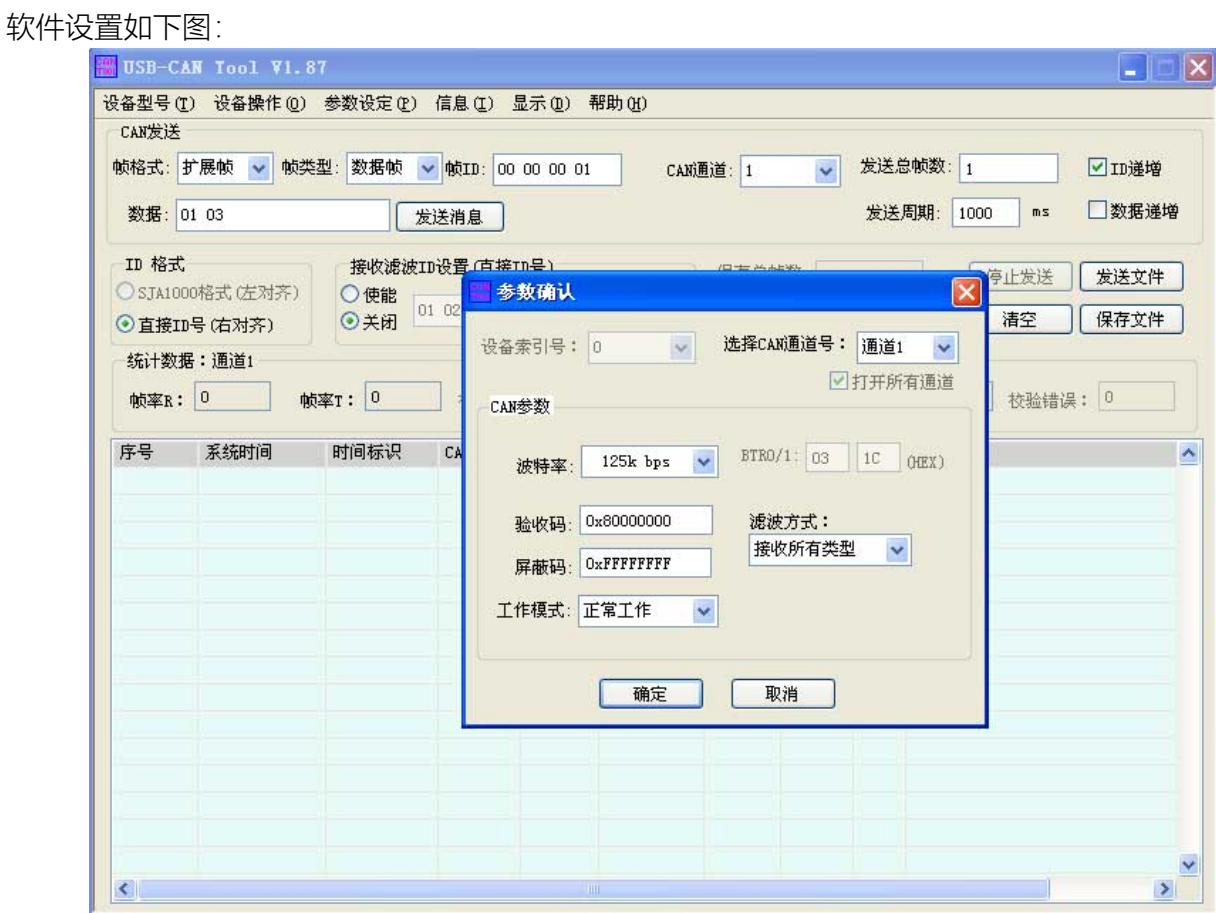

湖南泽天传感科技有限公司 地址: 湖南省长沙经济技术开发区螺丝塘路 68 号星沙国际企业中心 13 幢 701 Tel: (+86)0731-83935848 Mob:18008400988 e-mail: sales@hnzts.com Web: http://www.hnzts.com 发送指令如下图:

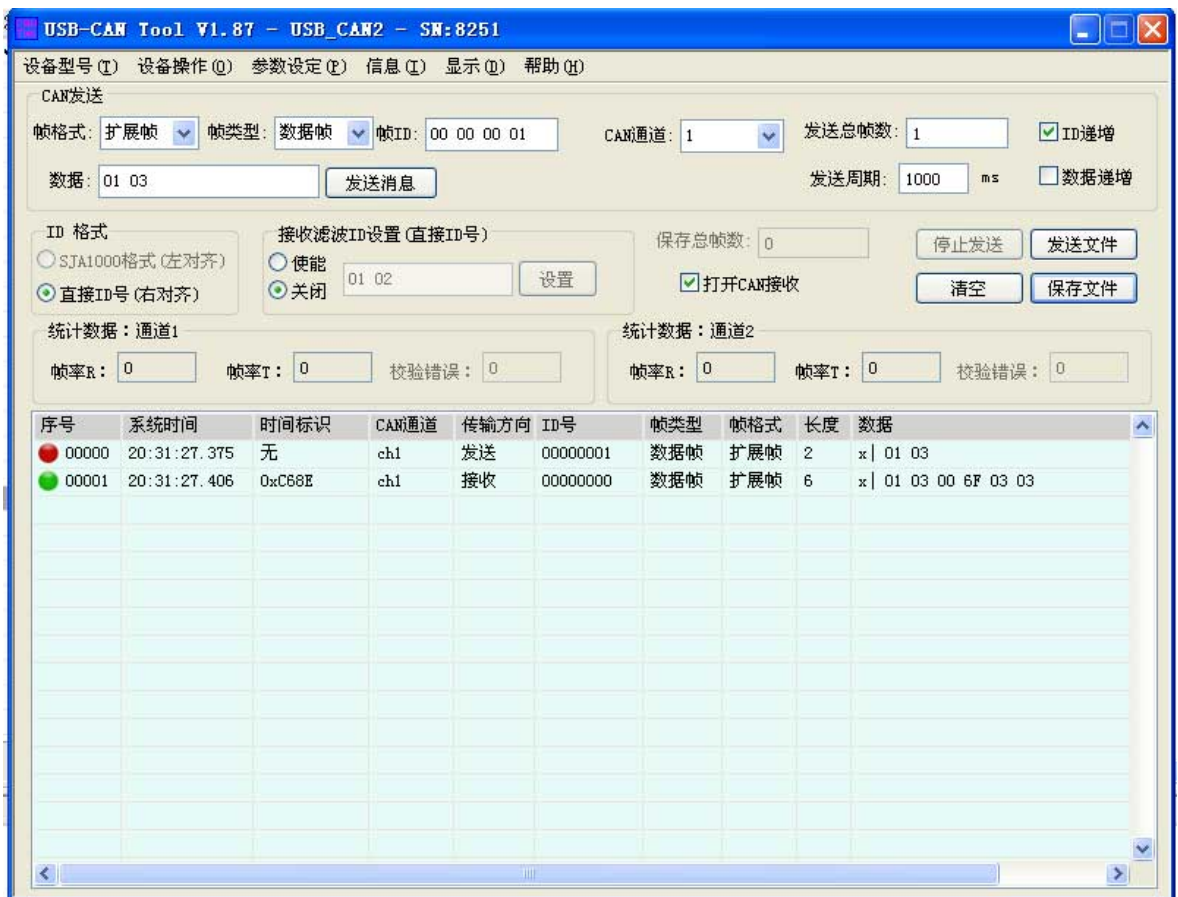

例 2 获取从机的地址

使用广播获取从机地址。 主机发送:00 03 从机返回:01 03 01 23 01 02 返回数据中的第 1 个字节 01 表示从机地址。

例 3 把地址为 0x01 的从机地址修改为 0x02 主机发送:01 06 02 如果修改成功,从机返回:01 06 02,修改地址失败则无响应。

例 4: 把地址为 0x02 的从机地址修改为 0x01 主机发送:02 06 01

如果修改成功,从机返回:02 06 01,修改地址失败则无响应。